## インストール時のご注意

自動希望条件登録システム Version2 又は@dream-Progre 売買版 Version5 のインストール時に、 以下のようなメッセージが表示される場合があります。

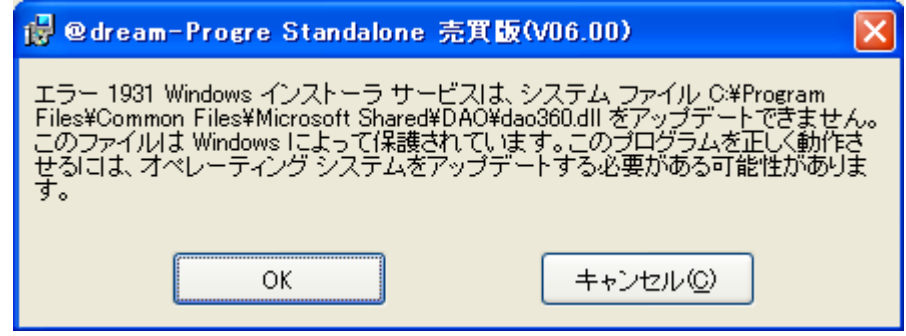

このメッセージが表示された場合は、「OK」ボタンをクリックしてインストールを継続してくだ さい。

※このメッセージは dao360.dll をインストールする際、既にインストール先に dao360.dll が存在 しているため発生します。

インストール完了後、OS が「Windows XP Service Pack 2」以下の場合、「Windows Update」 もしくは「Microsoft Update」から「Windows XP 用セキュリティ更新プログラム(KB950749)」 を適用して下さい。